# **Free & Reduced Lunch Application Online Skyward Form**

This guide provides step-by-step instructions on how to complete the Free & Reduced Lunch Application online using the Skyward Form. It is helpful for individuals who need assistance navigating the application process and ensures that they don't miss any important steps.

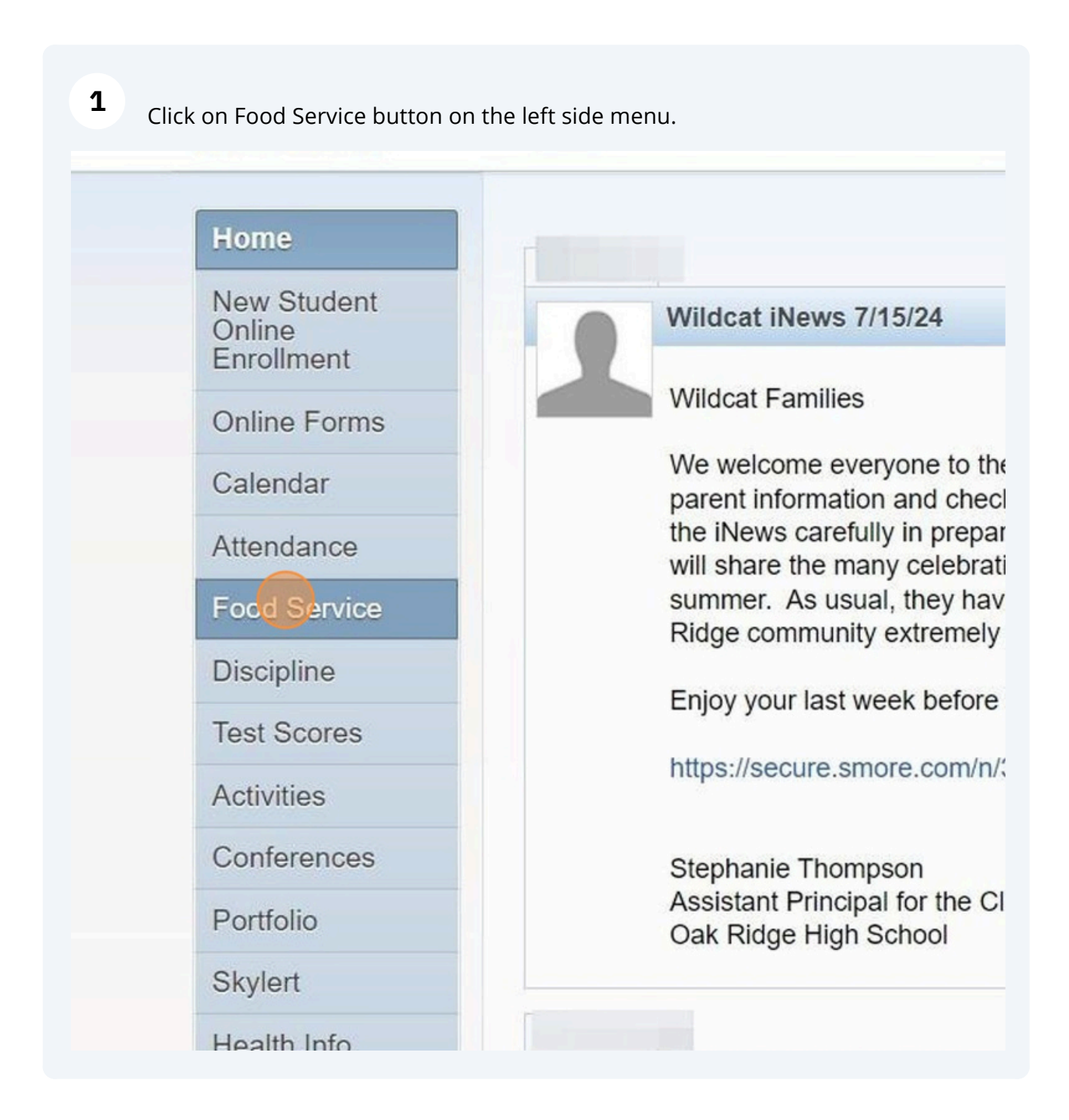

**2** If you have more than one student, chose the first child from the drop down menu.

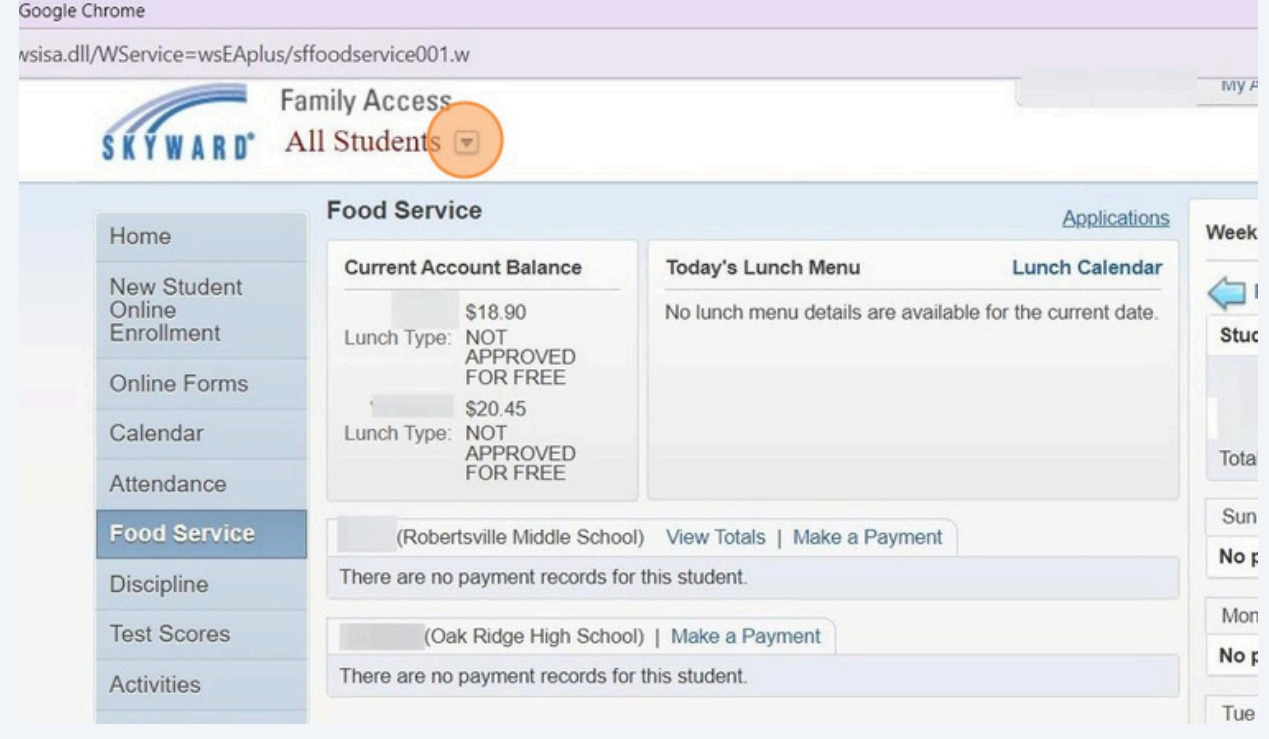

# **3** Choose one of your children.

#### hrome<sup>2</sup>

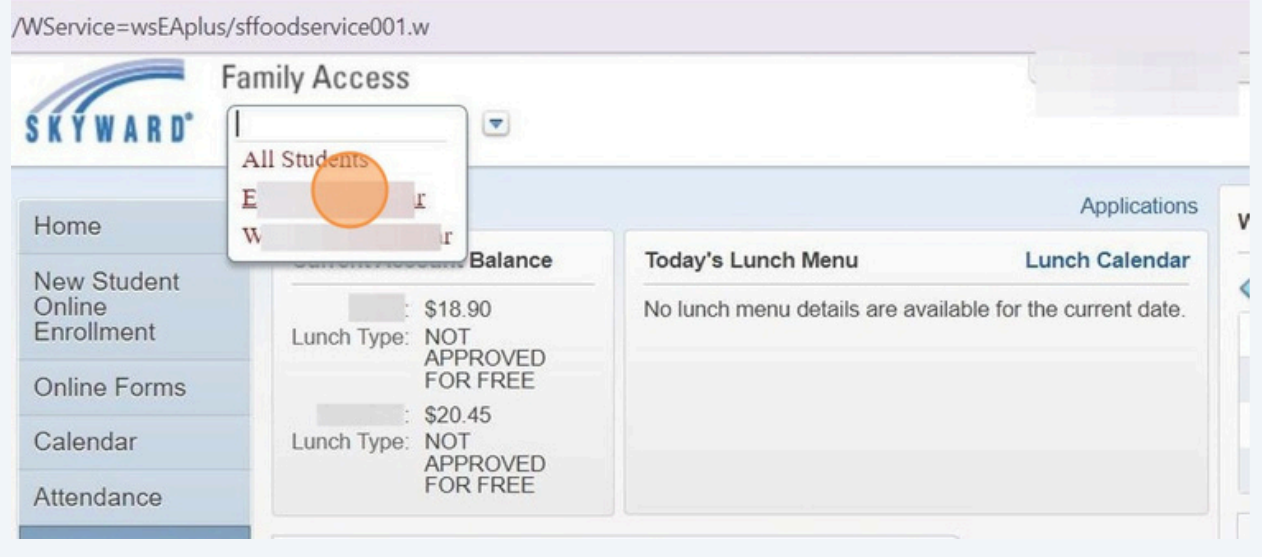

**4** Click "Applications" : Chrome dll/WService=wsEAplus/sffoodservice001.w M **Family Access** Ei  $r -$ **YWARD SK Food Service Applications** We<sub>t</sub> Home **Current Account Balance** Today's Lunch Menu **Lunch Calendar** New Student P Online 18.90 No lunch menu details are available for the current date. Lunch Type: NOT<br>APPROVED<br>FOR FREE Enrollment Ei Online Forms Calendar Robertsville Middle School) View Totals | Make a Payment Ite Attendance There are no payment records for this student. **Food Service**  $N<sub>c</sub>$ Discipline

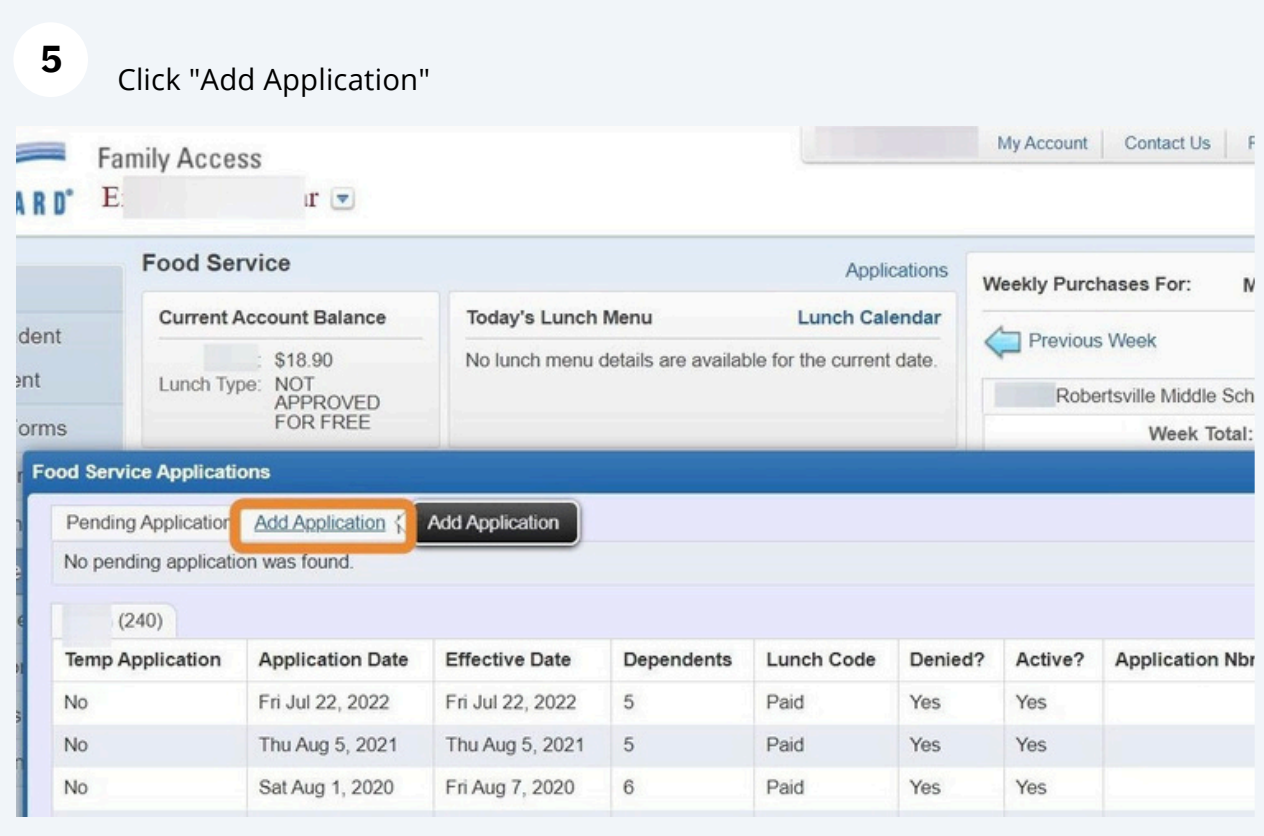

# Click "Maximize" to make the application screen larger.

**6**

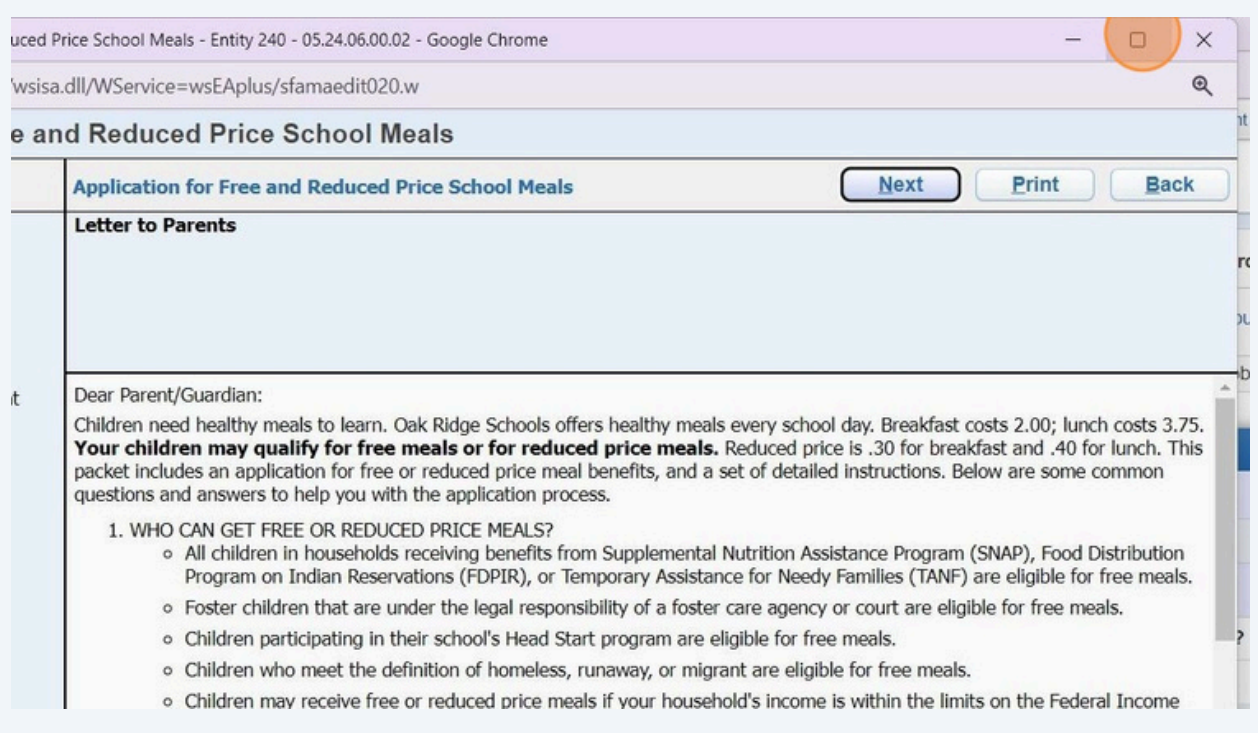

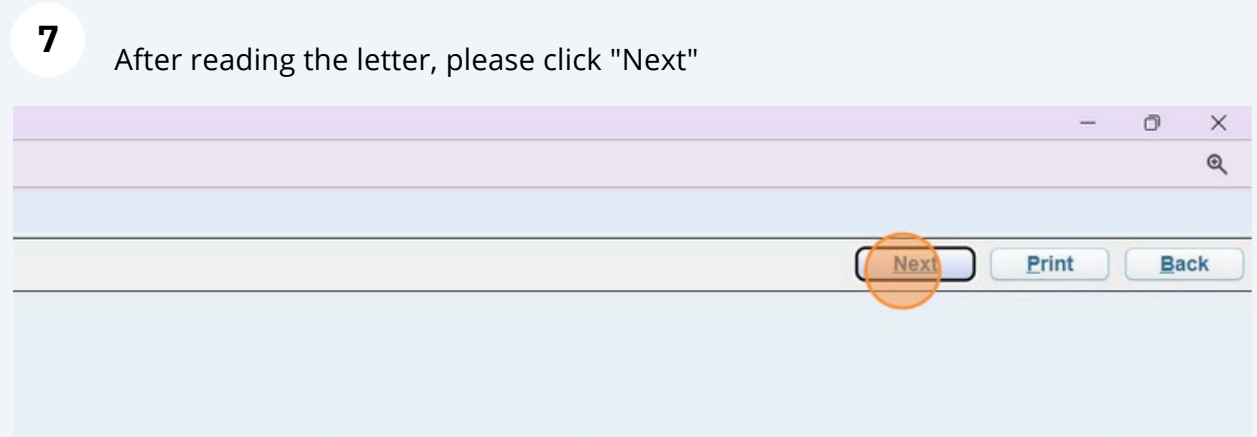

more about the online application process. Contact Marcia Wade if you have any questions about the online application.

FILL OUT A NEW ONE? Yes. Your child's application is only good for that school year and for the first few days of this school year. You must ligible for the new school year.

ds participating in WIC may be eligible for free or reduced price meals. Please send in an application.

ou to send written proof of the household income you report.

any time during the school year. For example, children with a parent or guardian who becomes unemployed may become eligible for free and nit.

ICATION? You should talk to school officials. You also may ask for a hearing by calling or writing to: Marcia Wade, 304 New York Ave, Oak

' Yes. You, your children, or other household members do not have to be U.S. citizens to apply for free or reduced price meals.

: you normally receive. For example, if you normally make \$1000 each month, but you missed some work last month and only made \$900, put clude it, but do not include it if you only work overtime sometimes. If you have lost a job or had your hours or wages reduced, use your current

#### **8** Click "I have read the Instructions for Applying and would like to continue the application"

Application for Free and Reduced Price School Meals - Entity 240 - 05.24.06.00.02 - Google Chrome et skyed.ortn.edu/scripts/wsisa.dll/WService=wsEAplus/sfamaedit020.w Application for Free and Reduced Price School Meals **Application for Free and Reduced Price School Meals Steps** Instructions for Applying. Please select the option below after reviewing all information. Letter to Parents Questions can be directed to contact information supplied in the Letter to Parents.  $\rightarrow$  Instructions for Applying I have read the Instructions for Applying and would like to continue the application Federal Income Chart Privacy Act Statement Please use these instructions to help you fill out the application for free or reduced price school meals. You on Non-discrimination Statement Ridge Schools. The application must be filled out completely to certify your children for free or reduced price s **Application** Please follow these instructions in order! Each step of the instructions is the same as the steps on your applici  $\bullet$  Step 1: **Child Names** PLEASE USE A PEN (NOT A PENCIL) WHEN FILLING OUT THE PAPER APPLICATION AND DO YOUI  $\bullet$  Step 2: Benefits STEP 1: LIST ALL HOUSEHOLD MEMBERS WHO ARE INFANTS, Step 3: Tell us how many infants, children, and school students live in your household. They do NOT have to be relate Gross Income  $\bullet$  Step 4: Who should I list here? Signature When filling out this section, please include all members in your household who are: • Optional: • Children age 18 or under and are supported with the household's income; Ethnicity and Race • In your care under a foster arrangement, or qualify as homeless, migrant, or runaway youth; Review and Submit . Students attending Oak Ridge Schools, regardless of age

**9** After reviewing the information on this page please click "Next" ä  $\times$  $^{\circ}$ **Previous** Next Print **Back** I information.  $nts$ e application usehold's primary wage earner or another adult household member must enter the last four digits of their Social Security Number in the space : a Social Security Number. If no adult household members have a Social Security Number, leave this space blank and mark the box to the **Sources of Income for Adults Public Assistance/Alimony/ Pensions/Retirement/All Other Income Child Support** 

• Unemployment benefits • Social Security (including railroad retirement and black lung benefits) • Worker's compensation • Private Pensions or disability • Supplemental Security Income (SSI) • Income from trusts or estates • Cash assistance from State or local government • Annuities atized housing • Investment income • Alimony payments

#### **10** Review the information on this page, make your decision about the question highlighted here then click "Next"

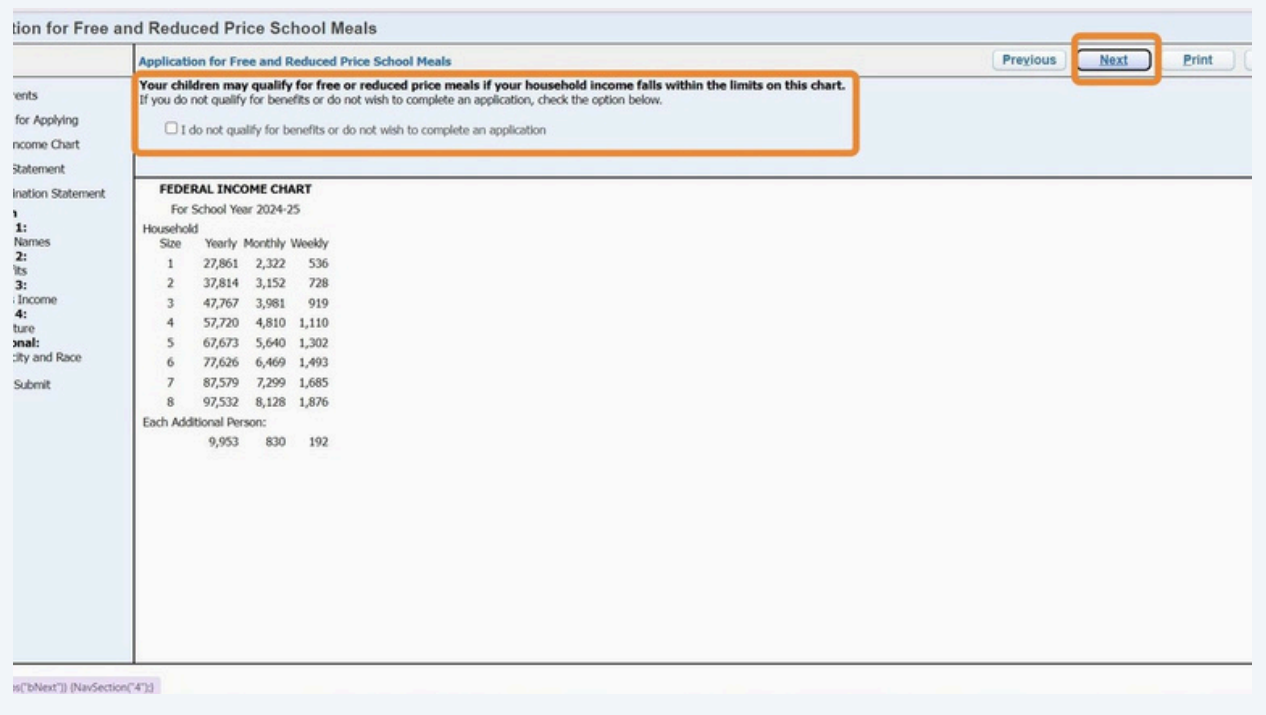

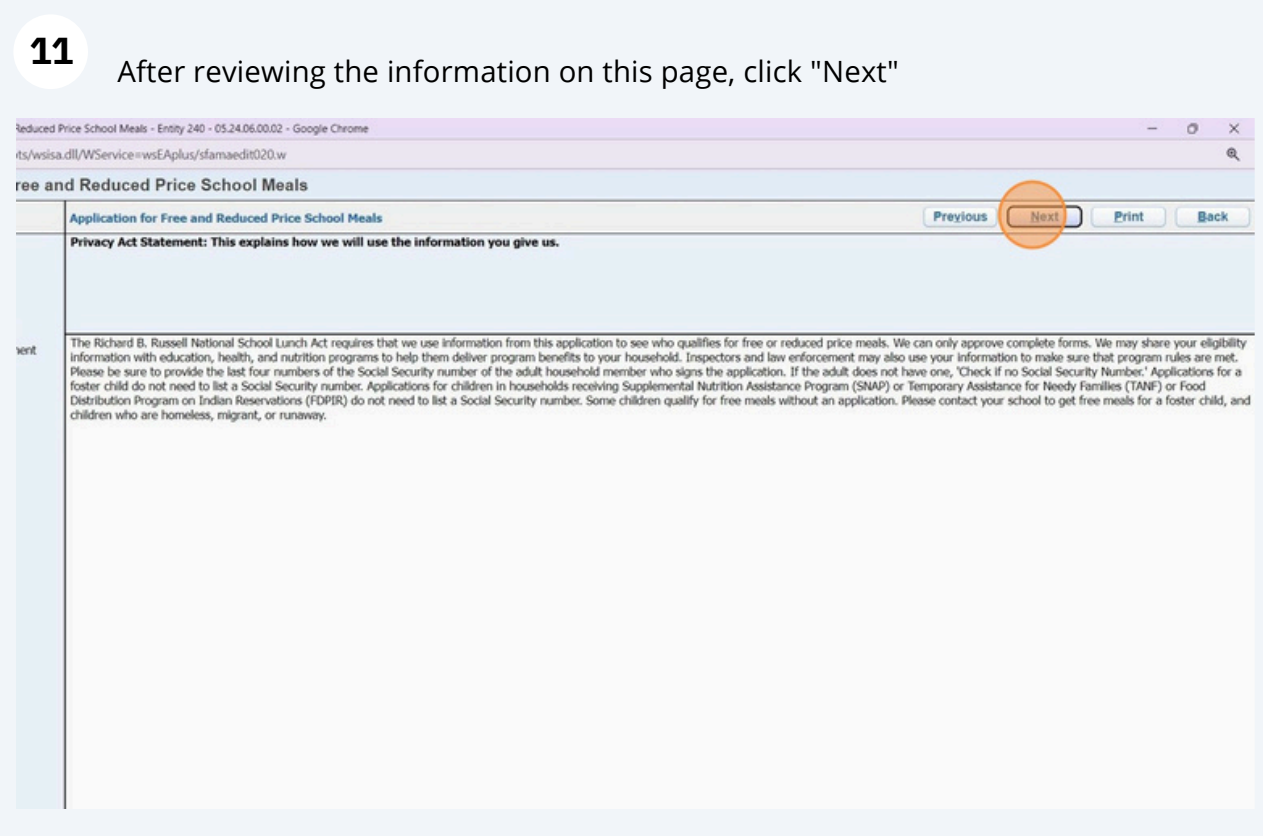

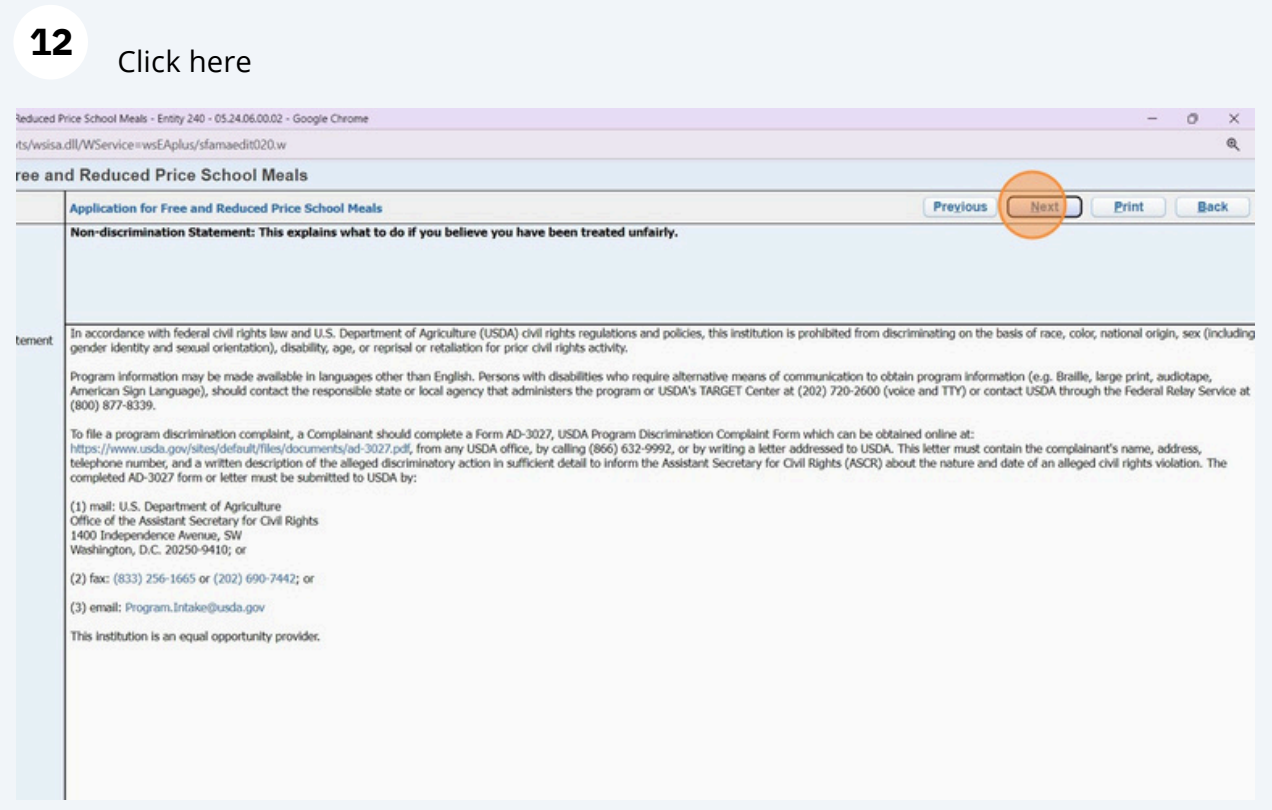

# **13** Complete the steps on this page as directed, then click "Next"

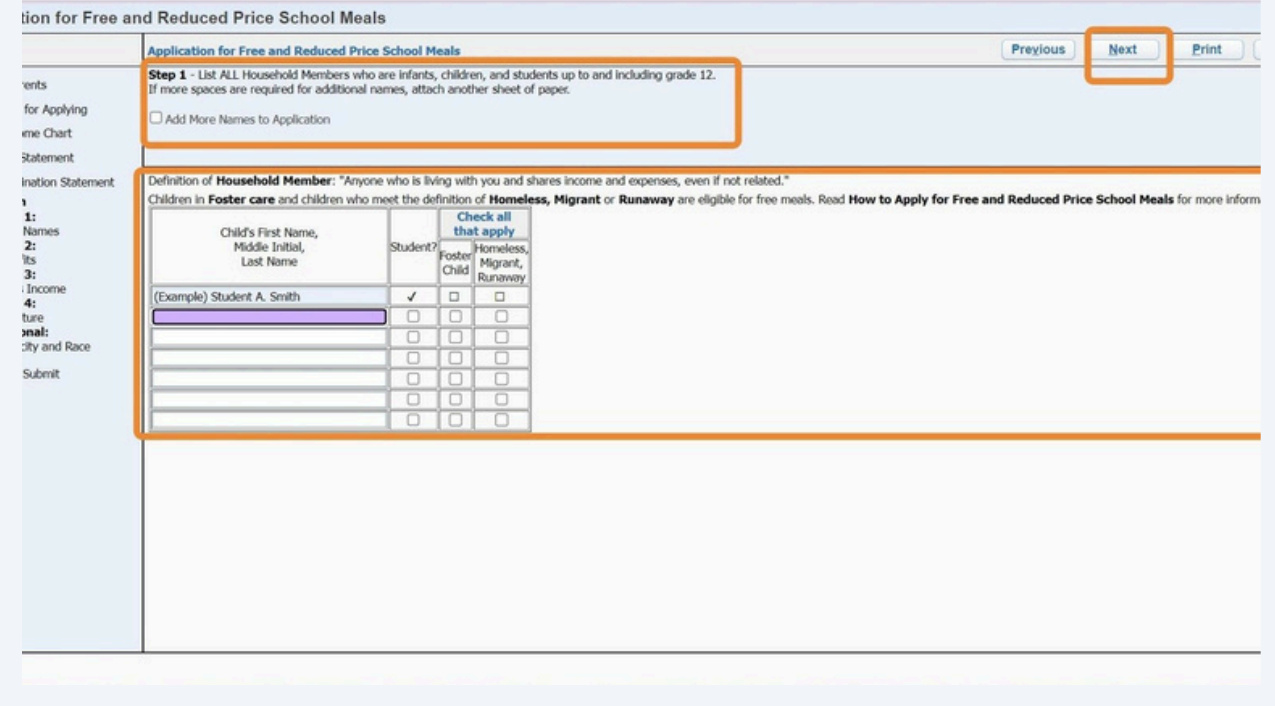

### **14** Review the information on this page, complete if applicable, then click "Next"

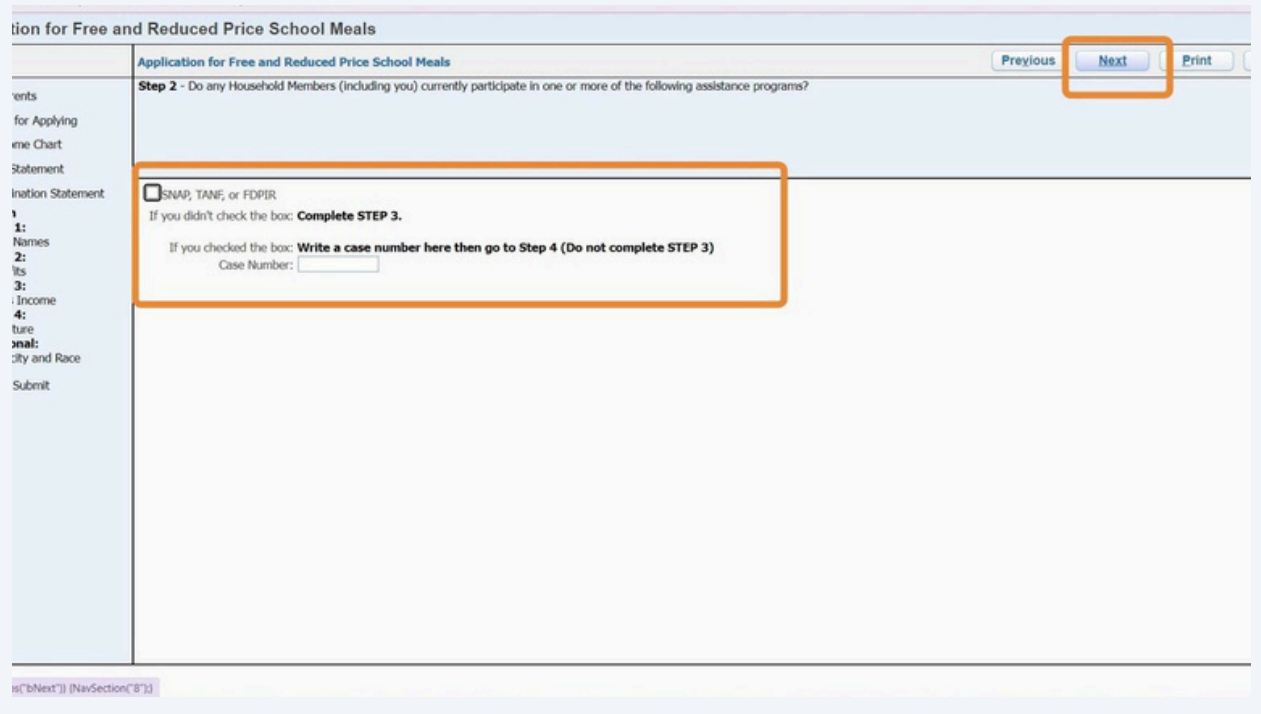

### **15** Complete income reporting information, then click "Next"

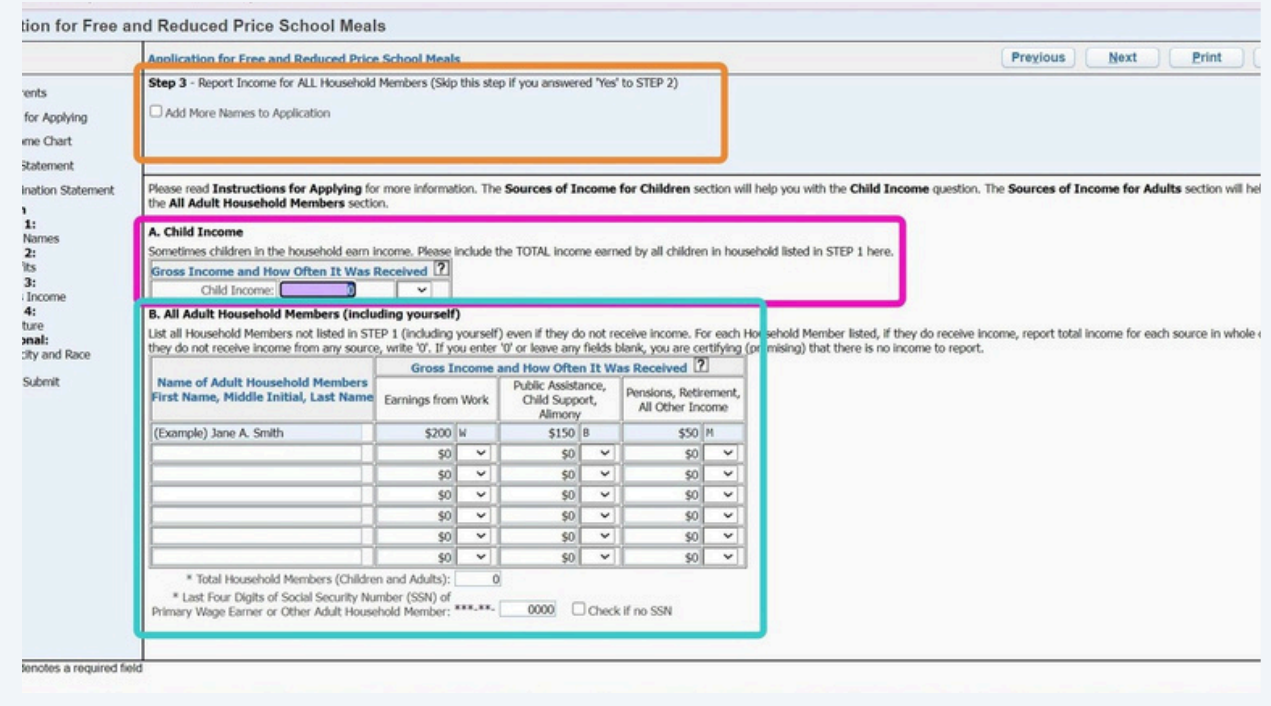

#### **16** This drop down menu will indicate when income is paid to the family member.

#### isehold Members (including yourself)

I Members not listed in STEP 1 (including yourself) even if they do not receive income. For each Household Member listed, if they do receive income ve income from any source, write '0'. If you enter '0' or leave any fields

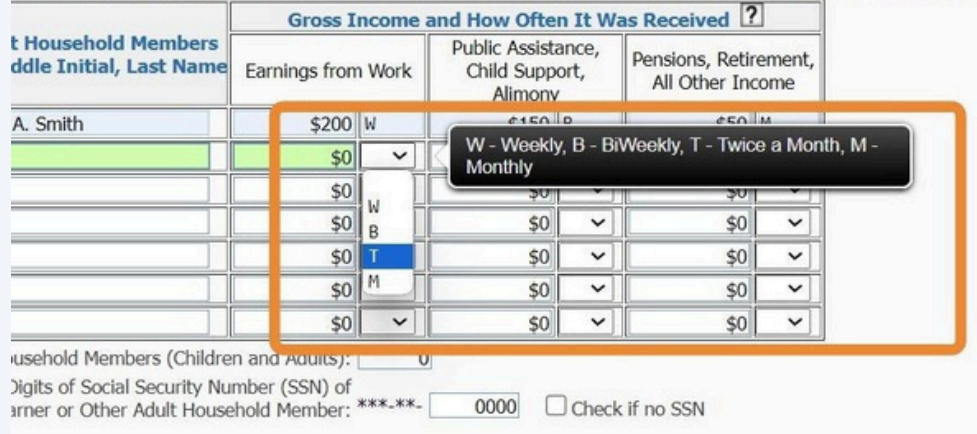

# **17** Complete address information, then please "Click to Sign" to submit electronic signature.

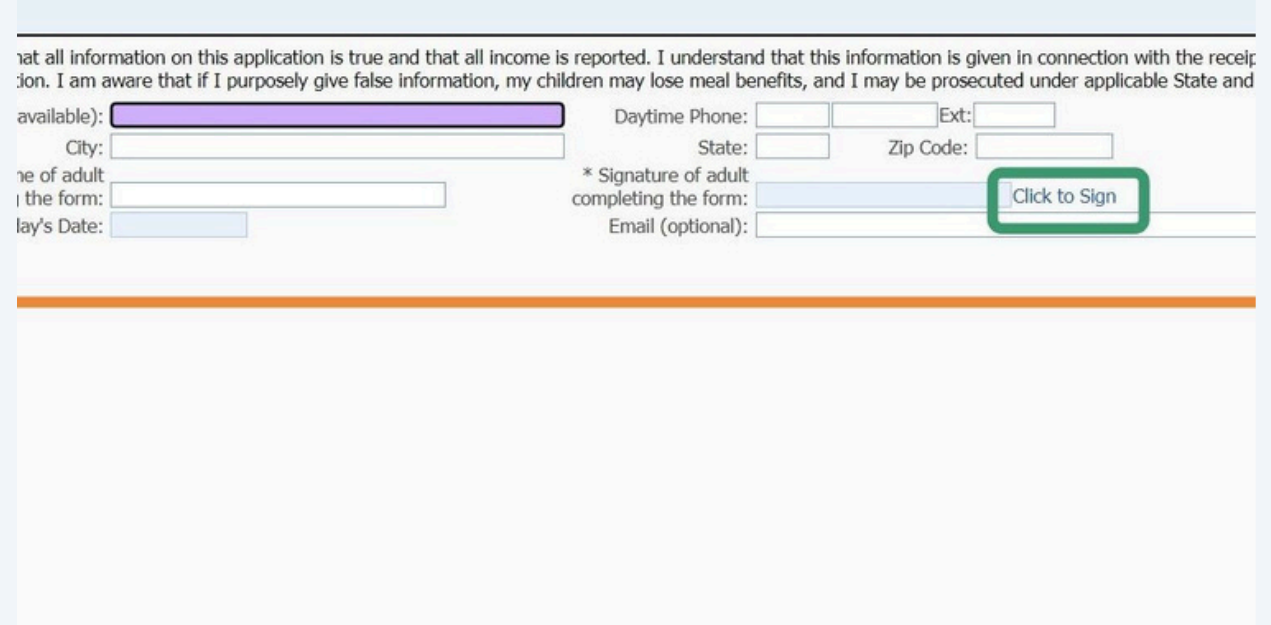

#### **18** A pop up window will appear, please click I Agree to complete electronic signature.

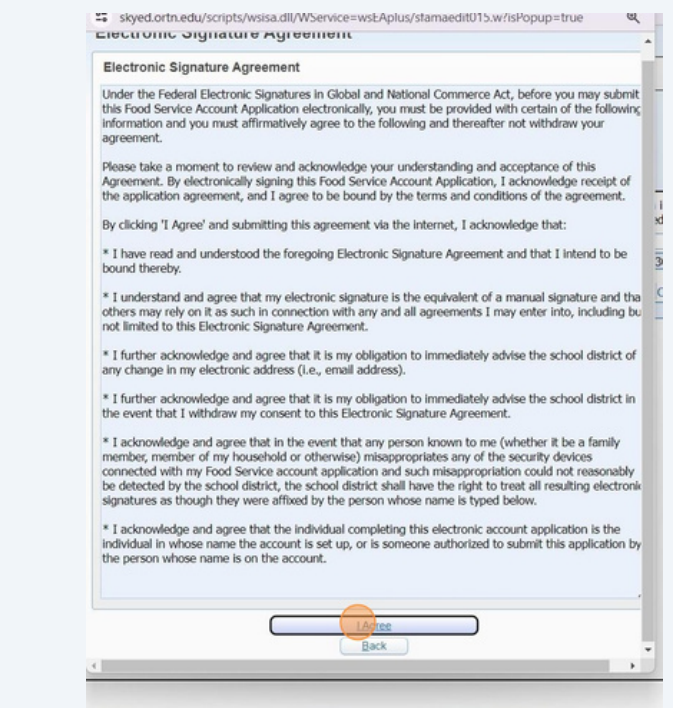

**19** <Signed Electronically> will appear when signature submitted.

a is reported. I understand that this information is given in connection with the receipt of Fede hildren may lose meal benefits, and I may be prosecuted under applicable State and Federal I

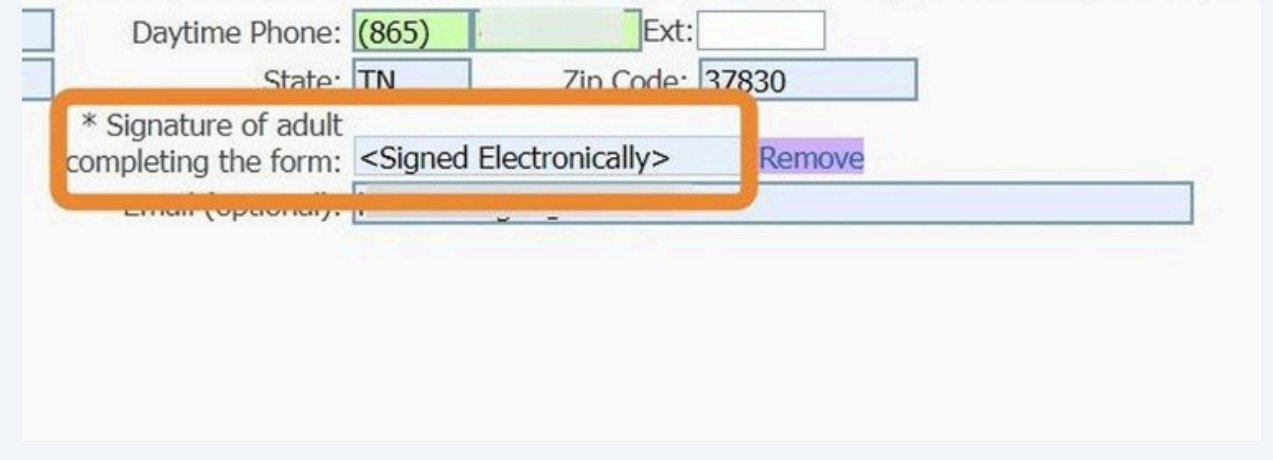

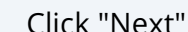

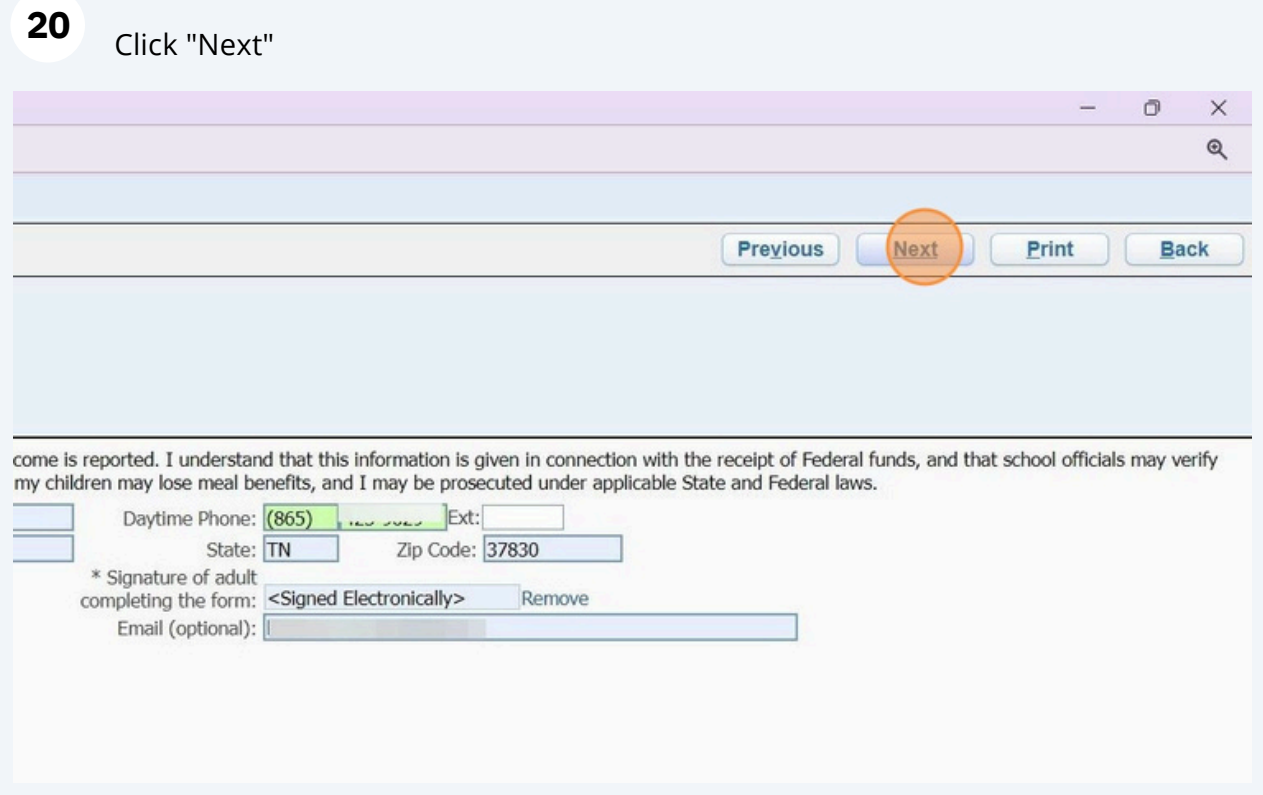

#### **21** Optional Demographic Information will appear, click next after making a selection.

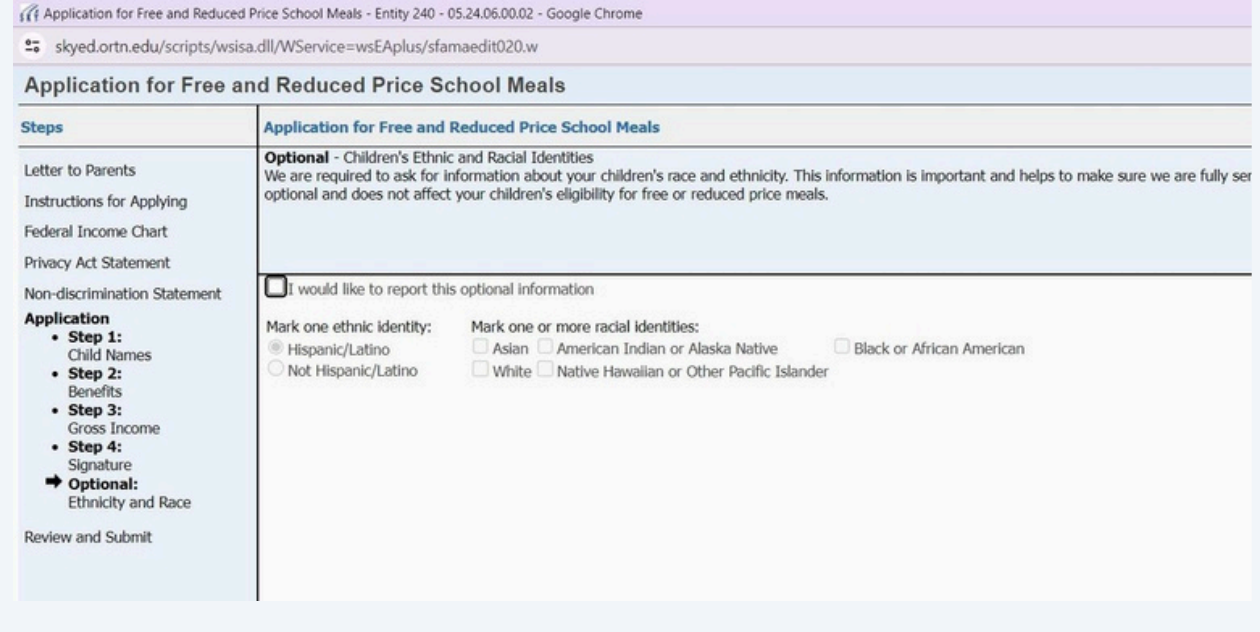

#### **22** The final step is to review and "Submit Application"

duced Price School Meals - Entity 240 - 05.24.06.00.02 - Google Chrome

s/wsisa.dll/WService=wsEAplus/sfamaedit020.w

#### **Be and Reduced Price School Meals**

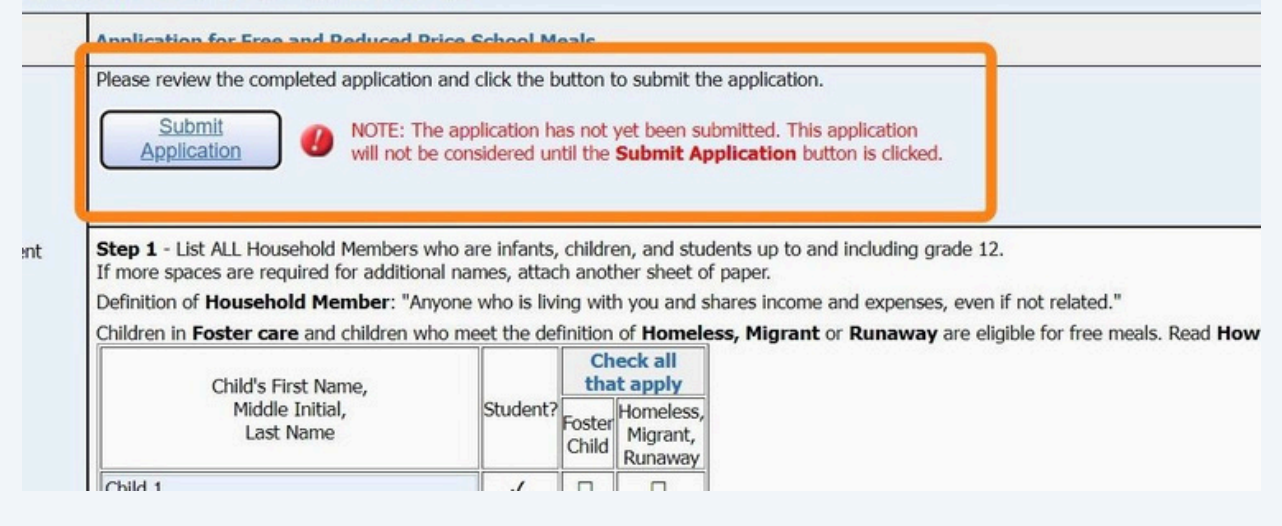

**23** Click here

Step 1 - List ALL Housenoid Members who are infants, children, and students up to and including grade 12. If more spaces are required for additional names, attach another sheet of paper.

Definition of Household Member: "Anyone who is living with you and shares income and expenses, even if not related."

Children in Foster care and children who meet the definition of Homeless, Migrant or Runaway are eligible for free meals. Read How to Appl

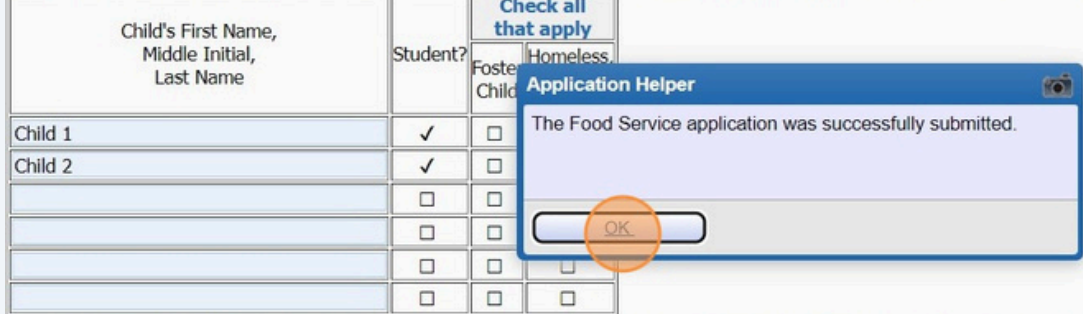

Step 2 - Do any Household Members (including you) currently participate in one or more of the following assistance programs?

□ SNAP, TANF, or FDPIR

If you didn't check the box: Complete STEP 3.

If you checked the box: Write a case number here then go to Step 4 (Do not complete STEP 3) Case Number:

Step 3 - Report Income for ALL Household Members (Skip this step if you answered 'Yes' to STEP 2)

Please read Instructions for Applying for more information. The Sources of Income for Children section will help you with the Child Incom the All Adult Household Members section

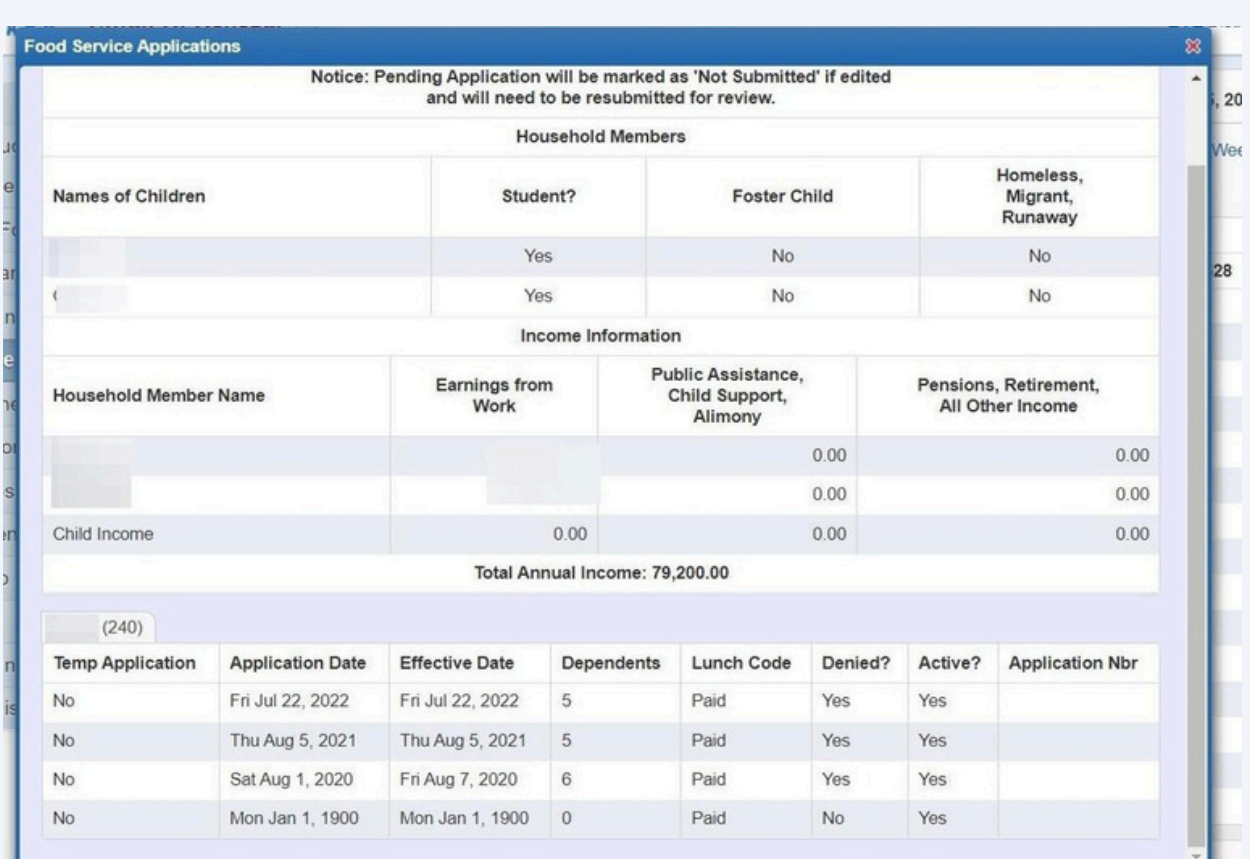

## **24** A summary of your application will appear for confirmation.

# **25**

# You may choose to Update, View, or Print your Application

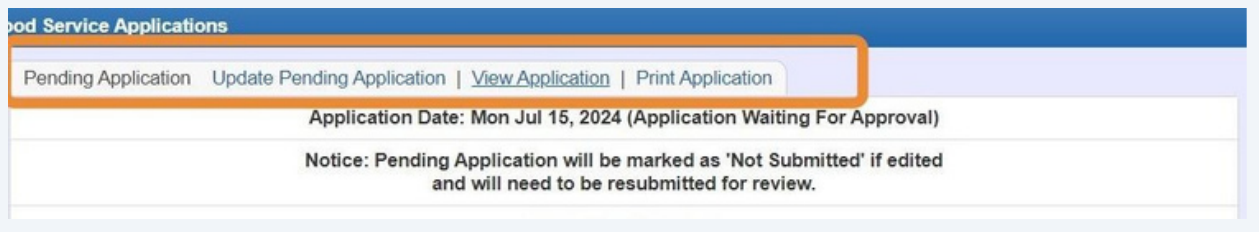

**26** Thank you for completing your online Free & Reduced Lunch Application in Skyward.